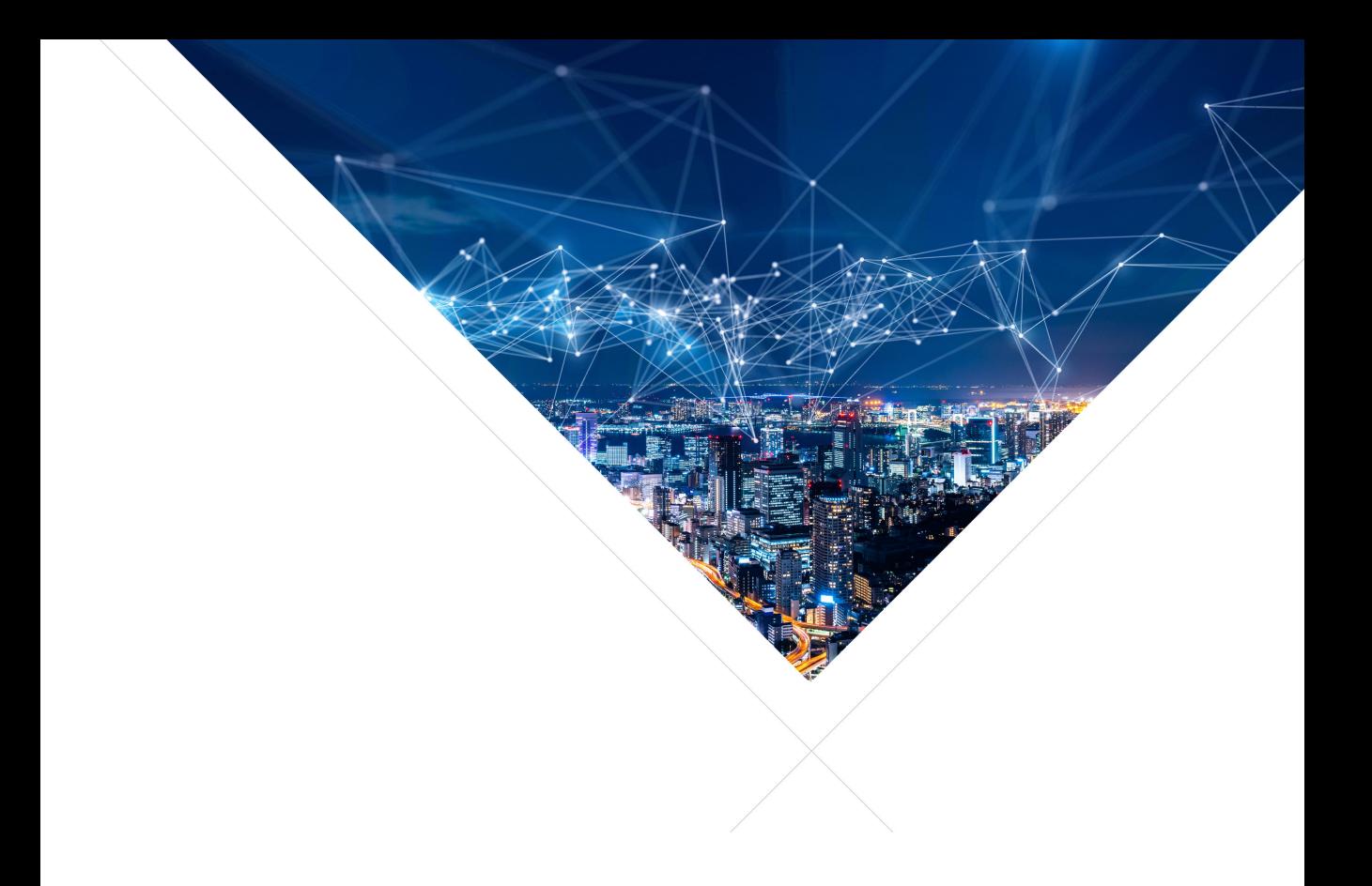

## xcore.ai Evaluation Kit Quick Start

Publication Date: 2022/7/21 Document Number: XM014238

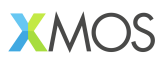

#### IN THIS DOCUMENT

- · [Hello World](#page-1-0)
- · [Real-time programs, TensorFlow, USB, and FreeRTOS](#page-2-0)
- · [Further information](#page-2-1)
- **[Revision History](#page-2-2)**

Just received your xcore.ai explorer board? Congratulations!

Here are a few steps to help get you started developing applications for multicore microcontrollers:

1. Download and install the command-line development tools v15 or higher:

```
· https://www.xmos.ai/software-tools/
```
<span id="page-1-0"></span>2. Start a command line window with the tools. See the tools manual on how to do that for your particular platform

#### **1 Hello World**

Create a file hello.c with the following contents:

```
# include < stdio .h >
int main (void) {
    printf ("Hello world\n");
}
```
Compile this program as follows:

xcc -O2 - Wall - target = XCORE -AI - EXPLORER hello . c -o hello . xe

In an ESD safe manner, unpack the board, the XTAG, the converter board, and the cable.

- Plug the ribbon cable into the header marked XSYS2 DEBUG on the explorer board (just below the xcore.ai chip). Note that the headers are boxed and keyed, the cable will only go in one way.
- $\blacktriangleright$  If you have an XTAG4, then plug the other side of the ribbon cable into the XTAG4. Otherwise, plug the other side of the ribbon cable into the a converter board, and plug the converter board into an XTAG4 using the 20-pin IDC header.
- · Connect a USB cable between your laptop and the USB micro port on the explorer board
- · Connect a USB cable between your laptop and the XTAG

Execute the following on the command-line:

xrun -l

This should output something like:

Available XMOS Devices ---------------------- ID Name Adapter ID Devices -- ---- ---------- -------  $0$  XMOS XTAG-4

Which means that your computer can see an XTAG-4 adapter with identifier QuAifiLM and it is in turn connected to a single xcore.ai device P [0].

Execute the following:

xrun -- io hello . xe

This should output:

Hello World

<span id="page-2-0"></span>Which has been executed on the board.

#### **2 Real-time programs, TensorFlow, USB, and FreeRTOS**

On github you will find a few more example programs to get you started:

<span id="page-2-2"></span><span id="page-2-1"></span><https://github.com/xmos>

### **3 Further information**

**4 Revision History**

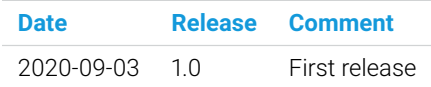

# **XMOS**

Copyright © 2022, All Rights Reserved.

Xmos Ltd. is the owner or licensee of this design, code, or Information (collectively, the "Information") and is providing it to you "AS IS" with no warranty of any kind, express or implied and shall have no liability in relation to its use. Xmos Ltd.makes no representation that the Information, or any particular implementation thereof, is or will be free from any claims of infringement and again, shall have no liability in relation to any such claims.

XMOS, xCore, xcore.ai, and the XMOS logo are registered trademarks of XMOS Ltd in the United Kingdom and other countries and may not be used without written permission. Company and product names mentioned in this document are the trademarks or registered trademarks of their respective owners.